**[王思军](https://zhiliao.h3c.com/User/other/0)** 2006-09-17 发表

## **SecBlade 防火墙单板透明模式的配置(一)**

## **一、 组网需求:**

SecBlade防火墙单板工作在透明模式, S8500作为二层交换机。

**二、 组网图:**

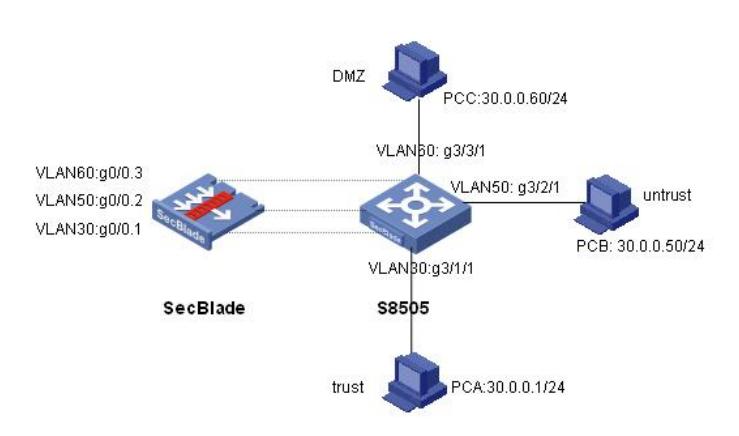

SecBlade板工作在透明模式,S8505作为二层交换机,g3/1/1属于vlan30,g3/2/1属于vlan50,g3/3/1 属于vlan60。 软件版本如下: S8505: VRP310-R1271 SecBlade: VRP3.4-ESS1209

**三、 配置步骤:**

1、S8500配置

本配置适用于S8500VRP3.1-R1271及以后版本, SecBlade VRP3.4-E1209及以后版本。

```
[S8505]dis cu
#
config-version S8500-VRP310-r1271
#
sysname S8505
#
super password level 1 cipher O5(Yal!$LR+Q=^Q`MAF4<1!!
#
local-server nas-ip 127.0.0.1 key huawei
#
Xbar load-single
#
router route-limit 128K
router VRF-limit 256
#
secblade aggregation slot 2 //配置内部端口聚合,增大带宽
#
radius scheme system
server-type huawei
primary authentication 127.0.0.1 1645
primary accounting 127.0.0.1 1646
user-name-format without-domain
#
domain system
vlan-assignment-mode integer
access-limit disable
state active
idle-cut disable
```

```
domain default enable system
#
vlan 1
#
vlan 30 //创建vlan30、vlan50、vlan60
#
vlan 50
#
vlan 60
#
interface Aux0/0/1
#
interface M-Ethernet0/0/0
#
interface GigabitEthernet2/1/1
#
interface GigabitEthernet2/1/2
#
interface GigabitEthernet2/1/3
#
interface GigabitEthernet2/1/4
#
interface GigabitEthernet2/1/5
#
interface GigabitEthernet2/1/6
#
interface GigabitEthernet2/1/7
#
interface GigabitEthernet2/1/8
#
interface GigabitEthernet3/1/1 //PCA属于VLAN30
port access vlan 30
#
interface GigabitEthernet3/1/2
#
interface GigabitEthernet3/1/3
#
interface GigabitEthernet3/1/4
#
interface GigabitEthernet3/2/1 //PCB属于VLAN50
port access vlan 50
#
interface GigabitEthernet3/2/2
#
interface GigabitEthernet3/2/3
#
interface GigabitEthernet3/2/4
#
interface GigabitEthernet3/3/1 //PCC属于VLAN60
port access vlan 60
#
interface GigabitEthernet3/3/2
#
interface GigabitEthernet3/3/3
#
interface GigabitEthernet3/3/4
#
interface NULL0
#
user-interface con 0
user-interface aux 0
user-interface vty 0 4
```

```
#
secblade module secblade
security-vlan 30 50 60 //指定VLAN30、VLAN50、VLAN60为security-
vlan
map to slot 2 //SecBlade板在二号槽位
#
return
[S8505]
[S8505]dis mac-address //S8500的mac地址表项
MAC ADDR VLAN ID STATE PORT INDEX AGING TIME(s)
000f-e22c-9474 30 Learned InnerPort slot 2 AGING
000f-e22c-9474 50 Learned InnerPort slot 2 AGING
000f-e230-3754 60 Learned InnerPort slot 2 AGING
000f-e230-3754 30 Learned InnerPort slot 2 AGING
000f-e230-3748 50 Learned InnerPort slot 2 AGING
000f-e230-3748 60 Learned InnerPort slot 2 AGING
000f-e230-3748 30 Learned GigabitEthernet3/1/1 AGING
000f-e230-3754 50 Learned GigabitEthernet3/2/1 AGING
000f-e22c-9474 60 Learned GigabitEthernet3/3/1 AGING
--- 9 mac address(es) found ---
[S8505]
2、SecBlade配置:
<SecBlade_FW>dis cu
#
sysname SecBlade_FW
#
firewall packet-filter enable
firewall packet-filter default permit //防火墙设置包过滤缺省规则为permit
#
firewall mode transparent // 将防火墙板设置为透明模式
firewall unknown-mac flood //将防火墙对未知mac报文的处理方式设置
为flood
#
firewall statistic system enable
#
radius scheme system
#
domain system
#
interface Aux0
async mode flow
#
interface Ethernet0/1
promiscuous
#
interface Ethernet0/2
```
promiscuous # interface Ethernet0/3

promiscuous #

interface GigabitEthernet0/0 promiscuous

# interface GigabitEthernet0/0.1 vlan-type dot1q vid 30 *//g0/0.1*属于*vlan30* #

vlan-type dot1q vid 50 *//g0/0.2*属于*vlan50*

interface GigabitEthernet0/0.2

# interface GigabitEthernet0/0.3 vlan-type dot1q vid 60 *//g0/0.3*属于*vlan60* # interface NULL0 # interface LoopBack0 ip address 169.0.0.1 255.0.0.0 # firewall zone local set priority 100 # firewall zone trust add interface GigabitEthernet0/0.1 //g0/0.1加入trust区域 set priority 85 # firewall zone untrust add interface GigabitEthernet0/0.2 *//g0/0.2*加入*untrust*区域 set priority 5 # firewall zone DMZ add interface GigabitEthernet0/0.3 *//g0/0.3*加入*DMZ*区域 set priority 50 # firewall interzone local trust # firewall interzone local untrust # firewall interzone local DMZ # firewall interzone trust untrust # firewall interzone trust DMZ # firewall interzone DMZ untrust # user-interface con 0 user-interface aux 0 authentication-mode password user-interface vty 0 4 authentication-mode scheme # return <SecBlade\_FW> <SecBlade\_FW>dis fir transparent-mode add *//*透明防火墙的*mac*地址表 The total of the address-items is 3 Mac-address Flag Aging-time Receive Send Interface-name 000f-e230-3748 PD 00:03:59 38 10 GigabitEthernet0/0.1 000f-e230-3754 PD 00:01:38 11 5 GigabitEthernet0/0.2 000f-e22c-9474 PD 00:02:05 13 5 GigabitEthernet0/0.3 Flag meaning: P--PERMIT N--DENY D--DYNAMIC S--STATIC <SecBlade\_FW>

## **四、 配置关键点:**

1、防火墙透明模式下将未知mac报文的处理方式设置为flood。 firewall unknown-mac flood

2、注意将防火墙板内部子接口加入安全区域。